# **[Spectra Cyc 50](http://www.altmanltg.com/cyclorama-spectra-cyc-50.htm) [Spectra Cyc 1](http://www.altmanltg.com/cyclorama-spectra-cyc-50.htm)00 [Spectra Cyc 2](http://www.altmanltg.com/cyclorama-spectra-cyc-50.htm)00**

Instrukcja obsługi

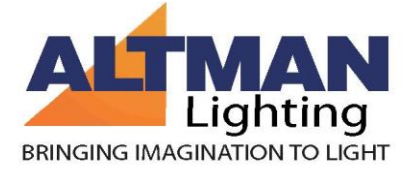

# Spis treści

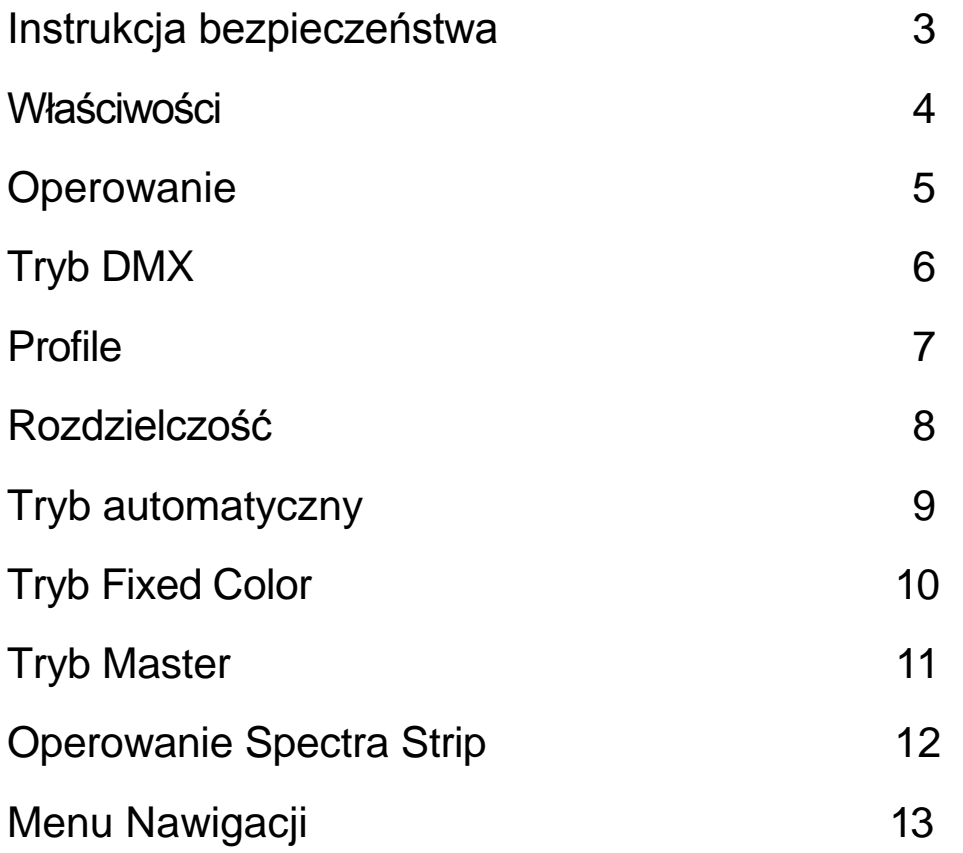

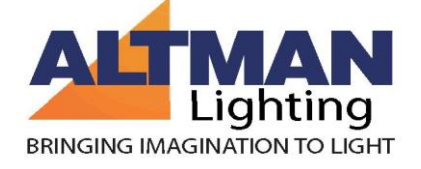

#### **INSTRUKCJA BEZPIECZEŃSTWA**

UWAGA! - Aby zmniejszyć ryzyko pożaru, porażenia prądem lub obrażeń, należy postępować zgodnie z przedstawionymi poniżej wskazówkami.

1. Wyłączyć, odłączyć zasilanie i pozwolić urządzeniu ostygnąć przed czyszczeniem lub serwisowaniem.

2. Upewnij się, że urządzenie jest prawidłowo uziemione.

3. Upewnij się, że otwory wentylacyjne nie są zasłonięte.

4. Nie należy patrzeć bezpośrednio na zapalone ledy.

5. Trzymaj z dala od materiałów łatwopalnych.

6. Wewnątrz urządzenia nie ma elementów wymagających obsługi lub wymiany ze strony użytkownika. Moduł LED należy wymieniać w całości.

7. Nie wolno dotykać ledów. Nie wolno używać rozpuszczalników. Użyj szmatki zwilżonej wodą. Pozostawić do całkowitego wyschnięcia przed ponownym włączeniem.

#### **ZACHOWAJ INSTRUKCJE!**

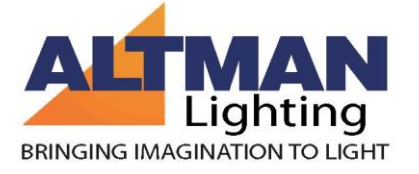

# **Właściwości**

Urządzenia LED serii Spectra są pierwszymi urządzeniami tego rodzaju oferowanymi przez Altman Lighting.

Kompatybilne z DMX512 oraz RDM.

.

8/16 bitowe sterowanie DMX512 do płynniejszego przyciemniania

Wyposażone we wbudowany zasilacz, sterownik mikroprocesorowy i moduł LED sterowany prądowo.

Łączna długość linii DMX/RDM maksymalnie 300 metrów.

Gotowe programy umożliwiające pracę bez sterownika (tryb automatyczny)

Funkcja blokady klawiatury, aby zapobiec przypadkowemu przeprogramowaniu.

Cicha pracy dzięki bezwentylatorowemu systemowi chłodzenia.

UWAGA: Wszystkie czynności powinny być wykonywane przez wykwalifikowanego elektryka!

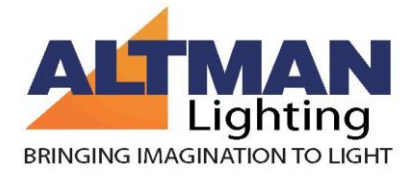

# **OBSŁUGA**

Poniżej 3 cyfrowego wyświetlacza LED z boku urządzenia znajdują się trzy przyciski (od lewej do prawej):

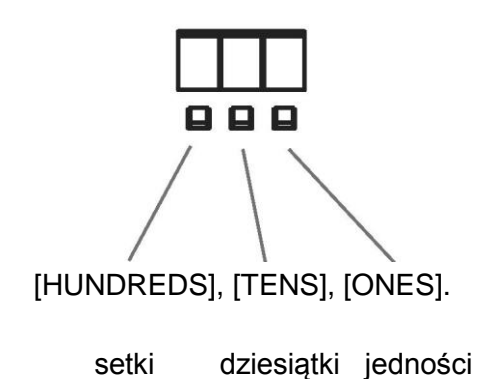

Wszystkie ustawienia trybów, adres DMX, profile, itd. mogą być ustawione za pomocą tych trzech przycisków na tyle urządzenia, gdy włączone jest zasilanie.

*(Uwaga: Wyświetlacz gaśnie z powodu braku aktywności po ok. 4 sekundach. Dotknij raz jakikolwiek guzik, żeby znów się włączył.)*

Są trzy główne tryby pracy: **DMX, Fixed Color, Locked.**

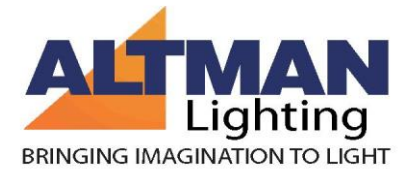

# **Tryb DMX:**

Tryb DMX jest używany do ustawiania adresu DMX, profili i efektów " w trybie automatycznym". Jest to domyślny tryb dla nowej jednostki. (patrz także tryb Fixed Color na stronie 9).

Aby przełączyć na tryb DMX z trybu Fixed Color (lub odwrotnie):

Odczekaj kilka sekund, aż wyświetlacz zgaśnie, naciśnij i przytrzymaj klawisz [ ONES ] naciśnij i przytrzymaj klawisz [TENS ], puść klawisz [ONES ] i puść klawisz [TENS ]

## **ADRES DMX**

Aby ustawić, naciśnij przycisk wielokrotnie (lub przytrzymaj) aż pożądany adres DMX (1 -512), pojawi się na wyświetlaczu. Poczekaj kilka sekund, wyświetlacz raz szybko mignie i adres DMX jest ustawiony i pozostaje w pamięci, nawet jeśli odłączysz zasilanie.

### **PROFILE:**

Jest 8 różnych profili.

Każdy profil składa się z trzech ustawień: RESOLUTION (8 Bit /16 Bit), MASTER (On /Off) I SMOOTHING (On/Off) które są opisane bardziej szczegółowo poniżej.

Aktywny profil # wyświetlany jest przez około sekundę podczas włączania. Format to Pxx gdzie xx to aktywny profil #01-08.

Aby ustawić profil, musisz być w trybie DMX (nie w trybie Fixed Color).

Aby wybrać profil:

- Przyciśnij przyciski, aż pożądany profil (601-608) pojawi się na wyświetlaczu (wykaz poniżej).
- Poczekaj kilka sekund, a na ekranie pojawi się informacja o potwierdzeniu ze znakiem zapytania po lewej oraz wybrany profil. To daje Ci możliwość przyjęcia lub odrzucenia nowych ustawień.
- Aby zaakceptować, naciśnij przycisk [ONES]
- Aby odrzucić, naciśnij przycisk [HUNDREDS]

Gdy nowy profil zostanie zaakceptowany, jest on wprowadzany do pamięci i zachowany nawet po odłączeniu zasilania. Gdy profil zostanie zaakceptowany lub odrzucony, wyświetlacz powróci do aktualnego adresu DMX. Domyślny profil dla nowego urządzenia to # 02.

**PRZYKŁAD:** Załóżmy, że chcemy wybrać profil # 05. Wciskamy #05 na wyświetlaczu. Po kilku sekundach na wyświetlaczu pojawi się #05. Ponieważ tego profilu właśnie szukaliśmy, naciskamy przycisk [ONES] i to wprowadza profil # 05 do pamięci.\

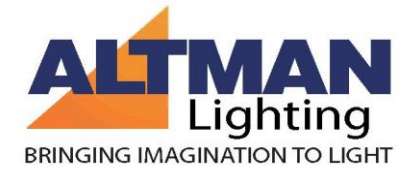

# **Konfiguracje adresów w zależności od profilu**

# **601 -608:4 - Kanały kolorów:**

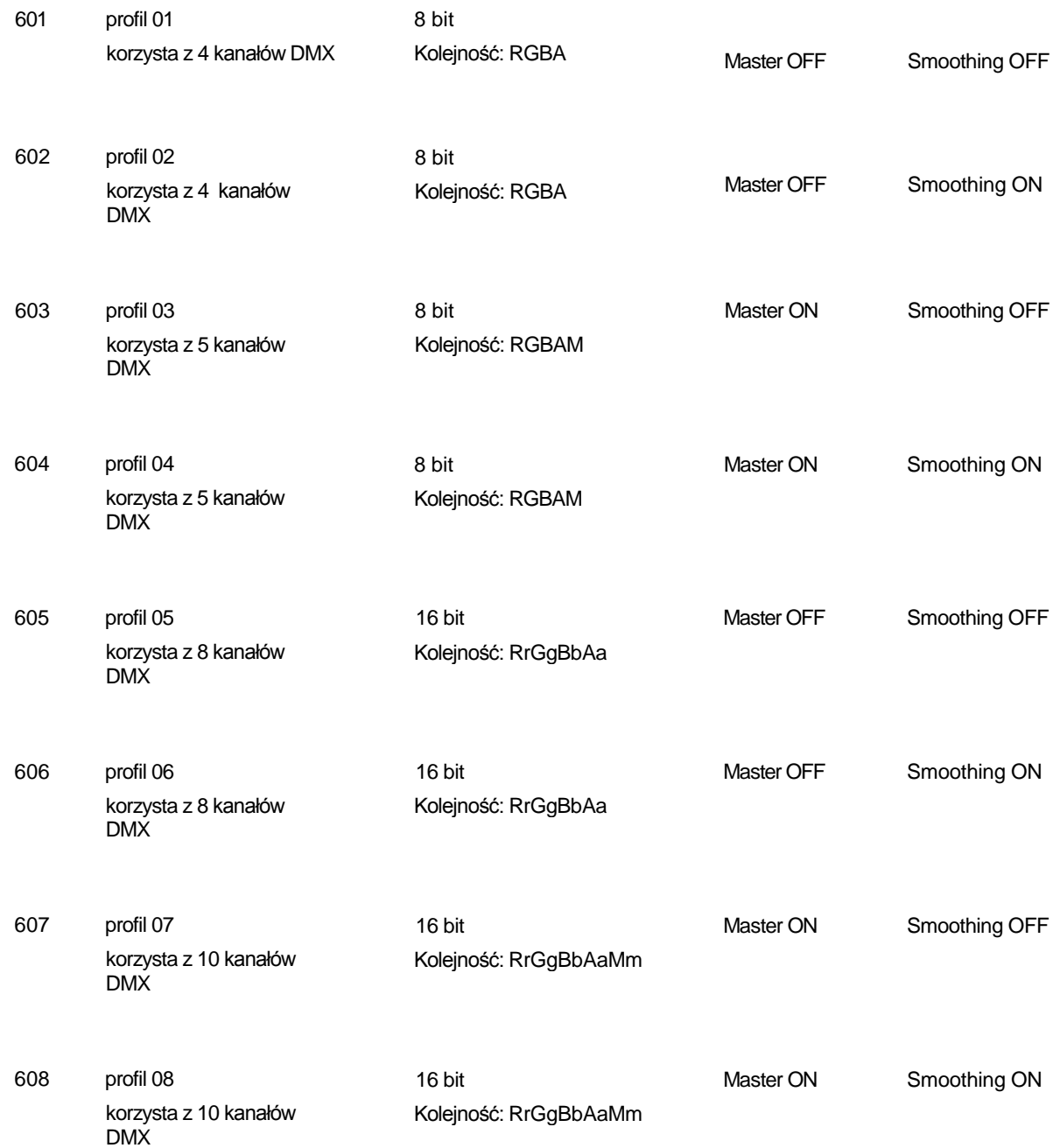

# **609-612:1 - Kanały kolorów:**

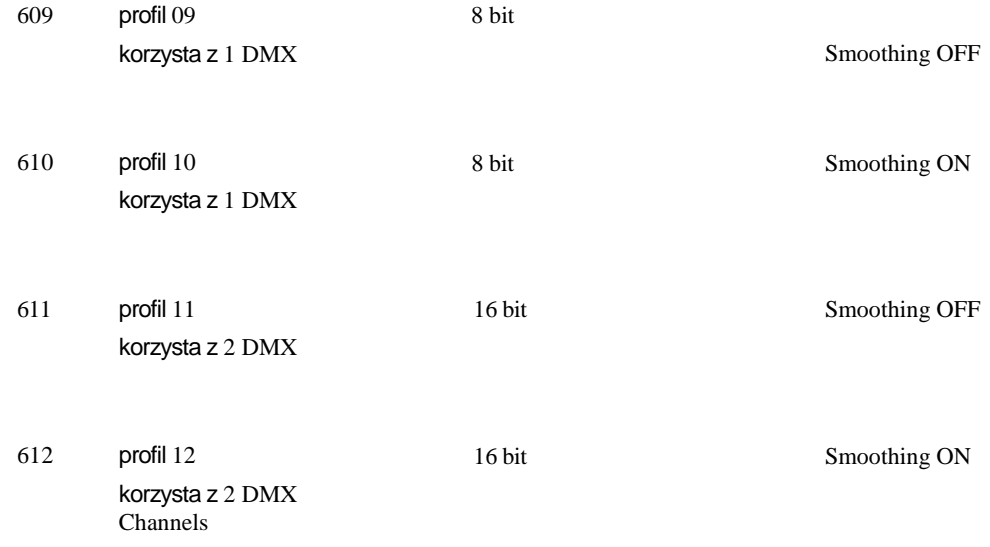

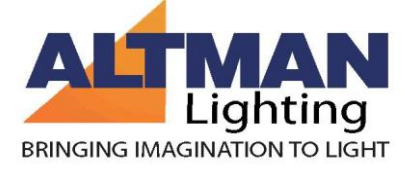

#### **ROZDZIELCZOŚĆ**

Rozdzielczość może być wybrana jako:

-rozdzielczość standardowa: 8 bitów (jeden kanał DMX na kolor)

-rozdzielczość wysoka: 16 bitów (dwa kanały DMX na kolor)

Jeśli urządzenie znajduje się w trybie 8 bitowym, a urządzenie jest ustawione na kanał DMX 001, wówczas rozmieszczenie kanałów będzie następujące:

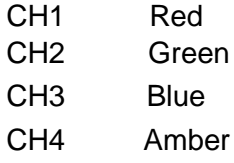

Jeśli urządzenie znajduje się w trybie 16 bitowym, a urządzenie jest ustawione na kanał DMX 001, wówczas kanały DMX to: rozmieszczenie kanałów będzie następujące:

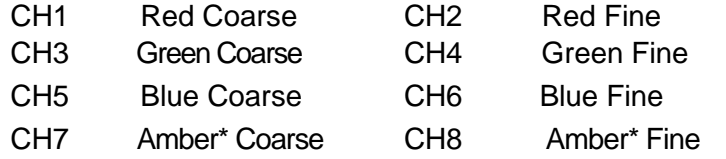

Kanał Master może być włączony lub wyłączony. Pozwala na jednoczesną regulację wszystkich czterech kolorów, dzięki czemu możliwa jest prosta regulacja jasności bez zmiany koloru.

Jeśli urządzenie znajduje się w trybie 8 bitowym, a urządzenie jest ustawione na kanał DMX 001, wówczas rozmieszczenie kanałów będzie następujące:

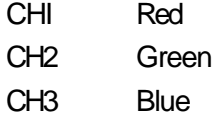

- CH4 Amber\*
- CH5 Master

Jeśli jesteś trybie 16 bitowym, a urządzenie jest ustawione na kanał DMX 001, wówczas kanały DMX to:

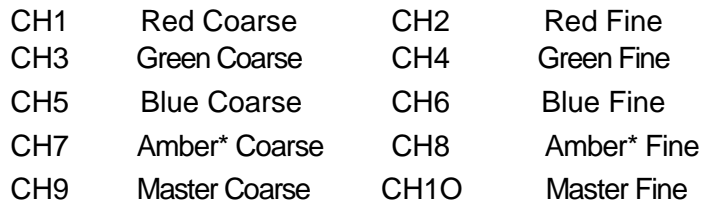

.

Wygładzanie może być włączone lub wyłączone. Zapewnia płynne przejścia z jednego poziomu na drugi (naśladując tym samym zachowanie się tradycyjnej żarówki). Pomaga wyeliminować typowe dla opraw LED gwałtowne przeskoki poziomów związane z krótkim czasem reakcji diod.

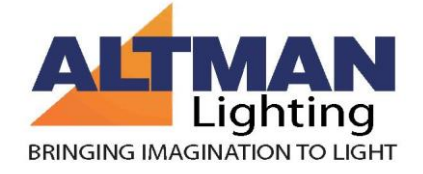

*\* Amber, jeśli oprawa jest typu RGBA, White, jeśli RGBW*

#### **TRYB AUTOMATYCZNY (STAND-ALONE) – nie wymaga zewnętrznego sterownika**

**Uwaga:** Urządzenie musi być w trybie DMX (patrz strona 6). Jeśli tryb Master (patrz strona 10) jest włączony, efekt wywołany w trybie automatycznym jednego urządzenia będzie kontrolować inne urządzenia podłączone za pomocą kabla DMX. Ustaw inne jednostki na kanał DMX 001.

(Nie należy używać trybu automatycznego, gdy jesteś podłączony do konsoli sterującej, ponieważ może to doprowadzić do błędu)

#### **Przejścia barwne (700-799):**

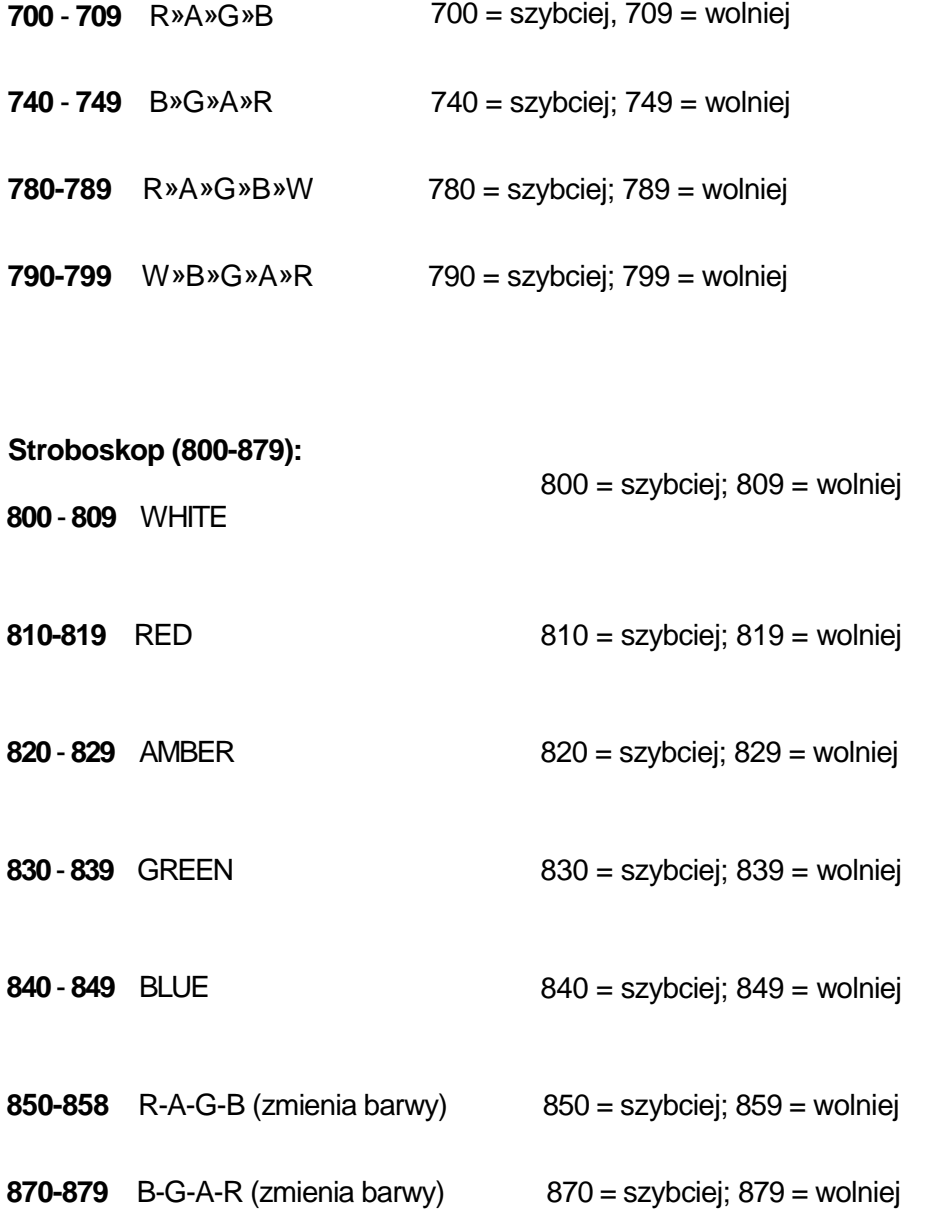

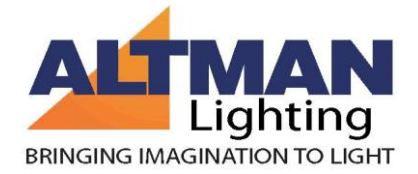

# **Tryb FIXED COLOR**

Jest to specjalny tryb, który pozwala ręcznie wybrać kolory dla jednostki za pomocą 3 klawiszy. (Patrz także tryb DMX na stronie 6).

Aby wejść w tryb Fixed Color (lub wyjście z trybu DMX**)**:

Odczekaj kilka sekund, aż wyświetlacz zgaśnie

- 1. Naciśnij i przytrzymaj przycisk [ONES]
- 2. Naciśnij i przytrzymaj przycisk [TENS]
- 3. Puść przycisk [ONES]
- 4. Puść przycisk [TENS]

W trybie Fixed Color, przycisk [HUNDREDS] przechodzi przez kolory 'r', 'G', 'b', oraz 'A'. Przyciski [TENS] i [ONES] ustalają poziom od 0 d0 99. Wartość 99 odpowiada maksymalnej intensywności danego kanału.

# **Tryb LOCKED**

Aby zablokować (lub odblokować) przyciski:

Odczekaj kilka sekund, aż wyświetlacz zgaśnie

- 1. Naciśnij i przytrzymaj przycisk [ONES]
- 2. Naciśnij i przytrzymaj przycisk [HUNDREDS]
- 3. Puść przycisk [ONES]
- 4. Puść przycisk [HUNDREDS]

Wyświetlacz pokaże "LOC", a następnie mignie i wyłączy się. Przyciski nie będą działać, dopóki nie zostaną odblokowane.

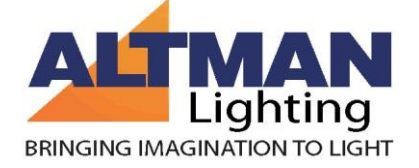

#### *Tryb Master (nie mylić z kanałem Master)*

Tryb Master działa tylko w trybie automatycznym. Urządzenie w trybie Master wysyła sygnał DMX, który może sterować innymi oprawami i tym samym zapewniać zsynchronizowane wykonywanie programu przez całą grupę urządzeń. Oprawa Master wysyła 4 kanały RGBA (8bit) na adresie 001, na ten adres muszą także zostać ustawione pozostałe urządzenia (nie pracujące ani w trybie Master, ani w trybie automatycznym). Ważne jest poprawne ustawienie "Personality" w urządzeniach sterowanych.

#### Żeby włączyć tryb **MASTER:**

- 1. Wejdź w tryb automatyczny (patrz strona 8)
- 2. Odczekaj kilka sekund, aż na wyświetlacz zgaśnie
- 3. Naciśnij i przytrzymaj przycisk [ HUNDREDS ]
- 4. Naciśnij i przytrzymaj przycisk [ ONES ]
- 5. Puść przycisk [ HUNDREDS ] wyświetlacz pokaże "ON", sygnalizując nowe ustawienia.
- 6. Puść przycisk [ ONES ]
- 7. Ustaw pozostałe urządzenia na adres DMX 001.

#### Żeby wyłączyć tryb **MASTER:**

- 1. Przy wygaszonym wyświetlaczu naciśnij i przytrzymaj przycisk [ HUNDREDS ]
- 2. Naciśnij i przytrzymaj przycisk [ ONES ]
- 3. Puść przycisk [ HUNDREDS ] wyświetlacz pokaże OFF, sygnalizując nowe ustawienia.
- 4. Puść przycisk [ ONES ]

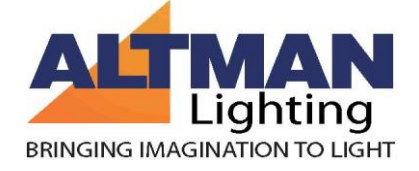